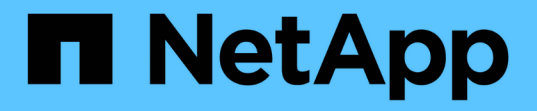

## 應用裝置節點複製 StorageGRID Appliances

NetApp June 04, 2024

This PDF was generated from https://docs.netapp.com/zh-tw/storagegridappliances/commonhardware/how-appliance-node-cloning-works.html on June 04, 2024. Always check docs.netapp.com for the latest.

# 目錄

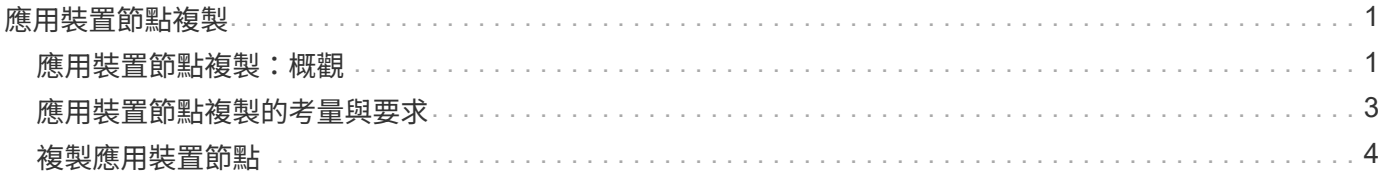

## <span id="page-2-0"></span>應用裝置節點複製

## <span id="page-2-1"></span>應用裝置節點複製:概觀

您可以在StorageGRID 更新設計或增強功能的應用裝置上、複製到位的應用裝置節點。複 製會將現有節點的所有資訊傳輸至新應用裝置、提供易於執行的硬體升級程序、並提供取 代設備的停用和擴充替代方案。

應用裝置節點複製功能可讓您輕鬆地將網格中現有的應用裝置節點(來源)更換為同StorageGRID 一個邏輯版 本的相容應用裝置(目標)。此程序會將所有資料傳輸至新應用裝置、並將其置於服務狀態、以更換舊應用裝置 節點、並使舊應用裝置保持預先安裝狀態。

為何要複製應用裝置節點?

如果需要:

- 更換即將停產的設備。
- 升級現有節點、以善用改良的應用裝置技術。
- 增加網格儲存容量、而不需變更StorageGRID 您的一套系統中的儲存節點數量。
- 改善儲存效率、例如將RAID模式從DDA-8變更為DDA-16、或變更為RAID-6。
- 有效實作節點加密、以允許使用外部金鑰管理伺服器(KMS)。

#### 使用哪**StorageGRID** 一個呢?

複製可透過StorageGRID 任一項功能、將資料從來源節點直接傳輸至目標應用裝置。網格網路通常會使用、但 如果來源應用裝置連線至這些網路、您也可以使用管理網路或用戶端網路。選擇用於複製流量的網路、以提供最 佳資料傳輸效能、而不會降低StorageGRID 網路效能或資料可用度。

安裝替換應用裝置時、您必須指定暫時性的IP位址、以便StorageGRID 進行鏈接和資料傳輸。由於替換應用裝 置將與它所取代的應用裝置節點屬於同一個網路、因此您必須在替換應用裝置上為每個網路指定暫用 IP 位址。

#### 目標應用裝置相容性

更換設備必須與要更換的來源節點類型相同、而且兩者都必須屬於同一個邏輯StorageGRID 版的站台。

- 替換服務應用裝置可能與所取代的管理節點或閘道節點不同。
	- 您可以將 SG100 來源節點應用裝置複製到 SG110 、 SG1000 或 SG1100 服務目標應用裝置。將 SG100 複製到 SG1000 或 SG1100 服務目標應用裝置、可讓管理節點或閘道節點擁有更大的功能。
	- 您可以將 SG110 來源節點應用裝置複製到 SG1100 服務應用裝置目標、讓管理節點或閘道節點擁有更 大的功能。
	- 您可以將 SG1000 來源節點應用裝置複製到 SG100 、 SG110 或 SG1100 服務目標應用裝置。將 SG1000 複製到 SG100 或 SG110 服務目標應用裝置、可讓您重新部署 SG1000 、以滿足要求更嚴苛的 應用程式。
	- 您可以將 SG1100 來源節點應用裝置複製到 SG110 服務目標應用裝置、以便重新部署 SG1100 、以滿 足要求更嚴苛的應用程式。

例如、如果使用 SG1100 或 SG1000 來源節點應用裝置做為管理節點、而您想要將其用作專用的負載平 衡節點。

- 以 SG110 服務目標應用裝置取代 SG1100 來源節點應用裝置、可將網路連接埠的最大速度從 100-GbE 降低到 25-GbE 。
- 以SG100服務目標應用裝置取代SG1000來源節點應用裝置、可將網路連接埠的最大速度從100-GbE降 低至25-GbE。
- 服務應用裝置有不同的網路連接器。變更應用裝置類型可能需要更換纜線或SFP模組。
- 更換儲存設備的容量必須大於正在更換的儲存節點。
	- 如果目標儲存設備的磁碟機數量與來源節點相同、則目標應用裝置中的磁碟機容量必須更大(以 TB 為 單位)。
	- 如果您計畫在目標節點上使用與來源節點相同的 RAID 模式、 或是儲存效率較低的 RAID 模式(例如從 RAID 6 切換至 DDP )、目標應用裝置中的磁碟機必須比來源應用裝置中的磁碟機大( TB )。
	- 如果目標儲存設備中安裝的標準磁碟機數量少於來源節點中的磁碟機數量、因為安裝了固態磁碟機( SSD )、則目標應用裝置中標準磁碟機的整體儲存容量( TB ) 必須超過來源儲存節點中所有磁碟機的 總功能磁碟機容量。

例如、將具有 60 個磁碟機的 SG5760 來源儲存節點設備複製到具有 58 個標準磁碟機的 SG6060 目標 應用裝置時、在複製前、應先在 SG6060 目標應用裝置中安裝較大的磁碟機、以維持儲存容量。(目標 應用裝置中包含 SSD 的兩個磁碟機插槽不包含在應用裝置的總儲存容量中。)

不過、如果 60 個磁碟機的 SG5760 來源節點應用裝置已設定 SANtricity 動態磁碟集區 DDS-8 、則使用 DDS-16 設定 58 個磁碟機相同大小磁碟機的 SG6060 目標應用裝置、可能會使 SG6060 應用裝置成為 有效的複製目標、因為其儲存效率已提升。

您可以在Grid Manager的「節點」頁面上、檢視來源應用裝置節點目前RAID模式的相關資訊。選取應用裝 置的「儲存設備」索引標籤。

• 目標儲存設備中的磁碟區數量必須大於或等於來源節點中的磁碟區數量。即使目標應用裝置的容量大於來源 節點、您也無法將具有 16 個物件儲存區( rangedb )的來源節點複製到具有 12 個物件儲存區的目標儲存 應用裝置。除了 SFF6112 儲存設備只有 12 個物件儲存磁碟區之外、大部分的儲存設備都有 16 個物件儲存 磁碟區。

#### 哪些資訊未複製?

在複製期間、下列應用裝置組態不會傳輸至替換應用裝置。您必須在更換應用裝置的初始設定期間進行設定。

- BMC 介面
- 網路連結
- 節點加密狀態
- 系統管理程式 (適用於儲存節點) SANtricity
- RAID模式(適用於儲存節點)

#### 哪些問題會妨礙複製?

如果在複製時遇到下列任何問題、複製程序會停止、並產生錯誤訊息:

- 網路組態錯誤
- 來源設備與目標設備之間缺乏連線能力
- 來源與目標應用裝置不相容
- 儲存節點是容量不足的替換應用裝置

您必須解決複製的每個問題才能繼續。

## <span id="page-4-0"></span>應用裝置節點複製的考量與要求

在複製應用裝置節點之前、您必須先瞭解考量事項與需求。

#### 更換應用裝置的硬體需求

確保更換設備符合下列條件:

- 來源節點(正在更換的應用裝置)和目標(新)應用裝置必須是相同類型的應用裝置:
	- 您只能將管理節點應用裝置或閘道節點應用裝置複製到新的服務應用裝置。
	- 您只能將儲存節點應用裝置複製到新的儲存應用裝置。
- 對於管理節點或閘道節點應用裝置、來源節點應用裝置和目標應用裝置不需要使用相同的應用裝置機型、但 變更應用裝置機型可能需要更換纜線或 SFP 模組。

例如、您可以用SG100來取代SG1000節點應用裝置、或是用SG1000應用裝置來取代SG100應用裝置。

- 對於 Storage Node 應用裝置、來源節點應用裝置和目標應用裝置不需要是相同類型的應用裝置;不過:
	- 目標應用裝置的儲存容量必須大於來源應用裝置。

例如、您可以使用 SG6000 應用裝置來更換 SG5700 節點應用裝置。

◦ 目標應用裝置的物件儲存磁碟區數量必須等於或大於來源應用裝置。

例如、您無法將 SG6000 節點應用裝置( 16 個物件儲存區磁碟區)更換為 SGF6112 應用裝置( 12 個 物件儲存區磁碟區)。

請聯絡StorageGRID 您的銷售代表、以協助您選擇相容的替換設備、以便在StorageGRID 安裝時複製特定的應 用裝置節點。

#### 準備複製應用裝置節點

在複製應用裝置節點之前、您必須具備下列資訊:

• 從網路管理員處取得網格網路的暫用IP位址、以便在初始安裝期間與目標應用裝置搭配使用。如果來源節點 屬於管理網路或用戶端網路、請取得這些網路的暫用IP位址。

臨時 IP 位址通常與複製的來源節點應用裝置位於相同的子網路上、而且在複製完成後不需要。來源和目標 應用裝置必須同時連線StorageGRID 至您的支援區的主要管理節點、才能建立複製連線。

• 判斷要用於複製資料傳輸流量的網路、以提供最佳的資料傳輸效能、而不會降低StorageGRID 網路效能或資

料可用度。

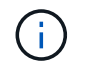

使用1-GbE管理網路進行複製資料傳輸、會導致複製速度變慢。

• 判斷目標應用裝置是否會使用金鑰管理伺服器(KMS)進行節點加密、以便在初始目標應用裝置安裝期間啟 用節點加密、然後再進行複製。您可以檢查來源應用裝置節點上是否已啟用節點加密、如中所述 ["](https://docs.netapp.com/zh-tw/storagegrid-appliances/installconfig/optional-enabling-node-encryption.html)[啟](https://docs.netapp.com/zh-tw/storagegrid-appliances/installconfig/optional-enabling-node-encryption.html)[用節點](https://docs.netapp.com/zh-tw/storagegrid-appliances/installconfig/optional-enabling-node-encryption.html) [加密](https://docs.netapp.com/zh-tw/storagegrid-appliances/installconfig/optional-enabling-node-encryption.html)["](https://docs.netapp.com/zh-tw/storagegrid-appliances/installconfig/optional-enabling-node-encryption.html)。

來源節點和目標應用裝置可以有不同的節點加密設定。資料解密與加密會在資料傳輸期間、以及當目標節點 重新啟動並加入網格時自動執行。

• 判斷目標應用裝置上的RAID模式是否應從預設設定變更、以便在複製前於初始目標應用裝置安裝期間指定 此資訊。您可以在Grid Manager的「節點」頁面上、檢視來源應用裝置節點目前RAID模式的相關資訊。選 取應用裝置的 \* 硬體 \* 標籤。

來源節點和目標應用裝置可以有不同的RAID設定。

- 規劃足夠的時間來完成節點複製程序。可能需要數天的時間、才能將資料從運作中的儲存節點傳輸到目標應 用裝置。排定複製時間、將對貴企業的影響降至最低。
- 一次只能複製一個應用裝置節點。複製可防止您StorageGRID 同時執行其他的還原維護功能。
- 複製應用裝置節點之後、您可以使用返回預先安裝狀態的來源應用裝置做為目標、來複製另一個相容的節點 應用裝置。

### <span id="page-5-0"></span>複製應用裝置節點

複製程序可能需要數天的時間、才能在來源節點(正在更換的應用裝置)和目標(新)應 用裝置之間傳輸資料。

開始之前

- 您已將相容的目標應用裝置安裝在機櫃或機架中、連接所有纜線並接上電力。
- 您已確認替換應用裝置上的 StorageGRID 應用裝置安裝程式版本與 StorageGRID 系統的軟體版本相符、如 有必要、可升級或降級 StorageGRID 應用裝置安裝程式韌體。
- 您已設定目標應用裝置、包括設定StorageGRID 支援鏈路、SANtricity 支援系統管理程式(僅限儲存應用裝 置)和BMC介面。
	- 設定StorageGRID 靜態連線時、請使用暫用IP位址。
	- 設定網路連結時、請使用最終的連結組態。

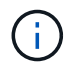

完成初始目標應用裝置組態後、請保持StorageGRID 開啟不動。開始節點複製程序後、您將返回 目標應用裝置的安裝程式頁面。

- 您已選擇性啟用目標應用裝置的節點加密。
- 您也可以選擇設定目標應用裝置的RAID模式(僅限儲存應用裝置)。

• 您已檢閱 ["](#page-4-0)[設備節點複製的](#page-4-0)[考](#page-4-0)[量與需求](#page-4-0)["](#page-4-0)。

您一次只能複製一個應用裝置節點、以維持StorageGRID 穩定的網路效能和資料可用度。

- 1. ["](https://docs.netapp.com/zh-tw/storagegrid-appliances/commonhardware/placing-appliance-into-maintenance-mode.html)[將您要複製的來源節點置於](https://docs.netapp.com/zh-tw/storagegrid-appliances/commonhardware/placing-appliance-into-maintenance-mode.html)[維護](https://docs.netapp.com/zh-tw/storagegrid-appliances/commonhardware/placing-appliance-into-maintenance-mode.html)[模式](https://docs.netapp.com/zh-tw/storagegrid-appliances/commonhardware/placing-appliance-into-maintenance-mode.html)["](https://docs.netapp.com/zh-tw/storagegrid-appliances/commonhardware/placing-appliance-into-maintenance-mode.html)。
- 2. 從StorageGRID 來源節點上的「供應器安裝程式」、在首頁的「安裝」區段中、選取「啟用複製」。

「主要管理節點連線」區段會取代為「Clone target節點連線」區段。

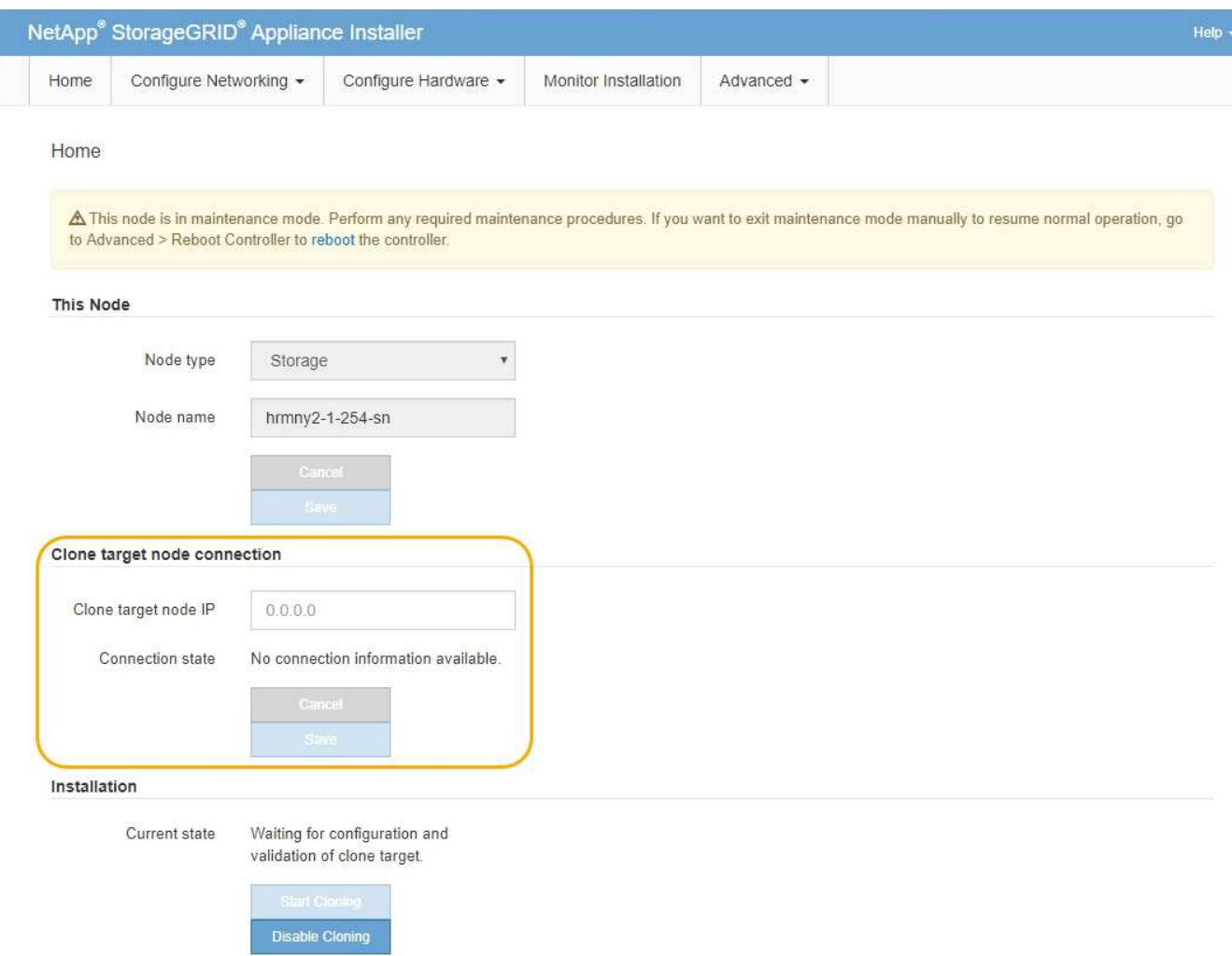

3. 對於\* Clone目標節點IP\*、輸入指派給網路目標節點的暫用IP位址、以供複製資料傳輸流量使用、然後選取\* Save\*。

一般而言、您可以輸入Grid Network的IP位址、但如果您需要使用不同的網路來進行實體資料傳輸流量、請 輸入該網路上目標節點的IP位址。

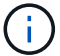

使用1-GbE管理網路進行複製資料傳輸、會導致複製速度變慢。

在設定並驗證目標應用裝置之後、在「安裝」區段中、會在來源節點上啟用\*開始複製\*。

如果存在妨礙複製的問題、開始複製**\***不會啟用、您必須解決的問題會列為**\***連線狀態。這些問題會列 在StorageGRID 來源節點和目標應用裝置的「支援中心安裝程式」首頁上。一次只會顯示一個問題、狀態會 隨著情況變更而自動更新。解決所有的複製問題以啟用\*開始複製\*。

當\*開始複製\*啟用時、\*目前狀態\*會指出StorageGRID 選擇用於複製流量的物件網路、以及使用該網路連線

的相關資訊。請參閱 ["](#page-4-0)[應用裝置節點複製的](#page-4-0)[考](#page-4-0)[量與要求](#page-4-0)["](#page-4-0)。

- 4. 在來源節點上選取\*開始複製\*。
- 5. 在StorageGRID 來源節點或目標節點上、使用《不實設備安裝程式」來監控複製進度。

來源節點和目標節點上的 StorageGRID 應用裝置安裝程式會指示類似的狀態。

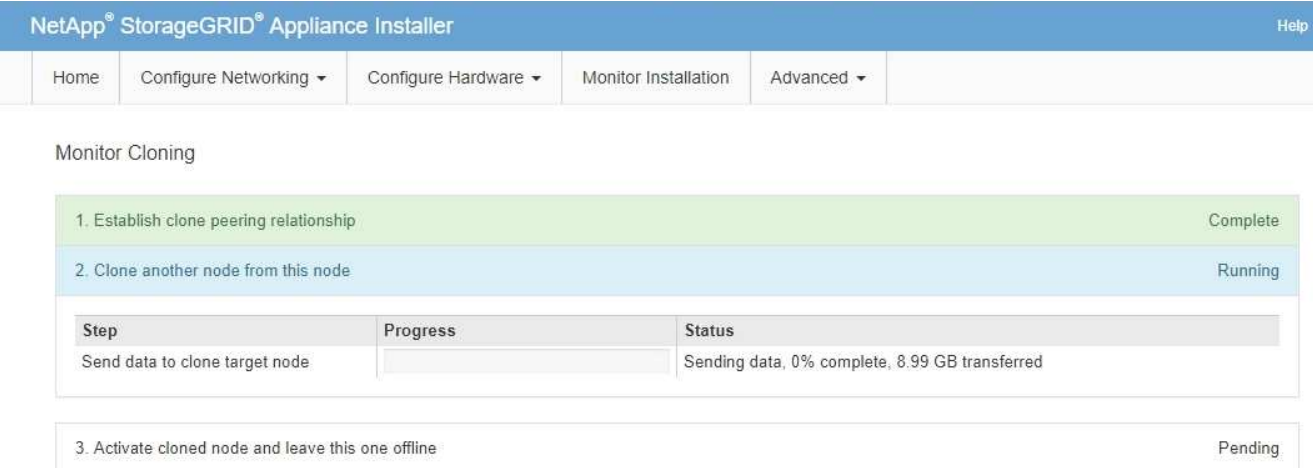

「監控複製」頁面提供複製程序每個階段的詳細進度:

- \*建立複製對等關係\*可顯示複製設定與組態的進度。
- \*從此節點複製另一個節點\*會顯示資料傳輸的進度。(複製程序的這一部分可能需要數天才能完成。)
- \*啟動複製的節點、並讓此節點離線\*會顯示在資料傳輸完成後、將控制權傳輸到目標節點、並將來源節 點置於預先安裝狀態的進度。
- 6. 如果您需要終止複製程序、並在複製完成之前將來源節點恢復服務、請在來源節點上前往StorageGRID 「整 套應用程式安裝程式」首頁、選擇「進階」>「重新啟動控制器」、然後選取「重新啟動至**StorageGRID REWS**」。

如果複製程序終止:

- 來源節點會退出維護模式並重新加入StorageGRID
- 目標節點仍處於安裝前狀態。 若要重新開始複製來源節點、請從步驟1重新開始複製程序。

#### 成功完成複製時:

- 來源和目標節點交換IP位址:
	- 現在、目標節點會使用原本指派給Grid、Admin和Client Networks來源節點的IP位址。
	- 來源節點現在使用最初指派給目標節點的暫用IP位址。
- 目標節點會退出維護模式並加入StorageGRID 以取代來源節點的功能。
- 來源應用裝置處於預先安裝狀態、如同您已安裝 ["](https://docs.netapp.com/us-en/storagegrid-118/maintain/preparing-appliance-for-reinstallation-platform-replacement-only.html)[已準](https://docs.netapp.com/us-en/storagegrid-118/maintain/preparing-appliance-for-reinstallation-platform-replacement-only.html)[備](https://docs.netapp.com/us-en/storagegrid-118/maintain/preparing-appliance-for-reinstallation-platform-replacement-only.html)[好](https://docs.netapp.com/us-en/storagegrid-118/maintain/preparing-appliance-for-reinstallation-platform-replacement-only.html)[重新安裝](https://docs.netapp.com/us-en/storagegrid-118/maintain/preparing-appliance-for-reinstallation-platform-replacement-only.html)["](https://docs.netapp.com/us-en/storagegrid-118/maintain/preparing-appliance-for-reinstallation-platform-replacement-only.html)。

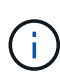

如果目標應用裝置未加入網格、請前往來源節點的 StorageGRID 應用裝置安裝程式首頁、選取 \* 進階 \* > \* 重新開機控制器 \* 、然後選取 \* 重新開機至維護模式 \* 。在維護模式下重新啟動來源節 點之後、請重複執行節點複製程序。

• 如果目標節點發生非預期的問題、使用者資料仍會保留在來源應用裝置上作為還原選項。在目標節點成功加 入 StorageGRID 之後、來源應用裝置上的使用者資料已過期、不再需要。

當您將來源應用裝置安裝或擴充為其他網格中的新節點時、過時的使用者資料會被覆寫。

您也可以重設來源應用裝置上的控制器組態、使此資料無法存取:

a. 開啟 ["](https://docs.netapp.com/zh-tw/storagegrid-appliances/installconfig/accessing-storagegrid-appliance-installer.html)[應用程式安裝程式](https://docs.netapp.com/zh-tw/storagegrid-appliances/installconfig/accessing-storagegrid-appliance-installer.html)[StorageGRID"](https://docs.netapp.com/zh-tw/storagegrid-appliances/installconfig/accessing-storagegrid-appliance-installer.html) 對於使用最初指派給目標節點的暫用 IP 位址的來源應用裝置。

b. 選取 \* 說明 \* > \* 支援與除錯工具 \* 。

c. 選取 \* 重設儲存控制器組態 \* 。

 $\mathbf{f}$ 

如有需要、請聯絡技術支援部門、以協助重設儲存控制器組態。

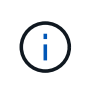

覆寫資料或重設控制器組態會使過時的資料難以擷取或無法擷取;不過、這兩種方法都不會 安全地從來源應用裝置移除資料。如果需要安全清除、請使用資料抹除工具或服務、從來源 應用裝置永久且安全地移除資料。

您可以:

- 將來源應用裝置當作其他複製作業的目標:不需要額外的組態。此應用裝置已指派第一個複製目標原本指定 的暫用IP位址。
- 將來源應用裝置安裝並設定為新的應用裝置節點。
- 如果來源應用裝置不再搭配StorageGRID 使用、請將其丟棄。

#### 版權資訊

Copyright © 2024 NetApp, Inc. 版權所有。台灣印製。非經版權所有人事先書面同意,不得將本受版權保護文件 的任何部分以任何形式或任何方法(圖形、電子或機械)重製,包括影印、錄影、錄音或儲存至電子檢索系統 中。

由 NetApp 版權資料衍伸之軟體必須遵守下列授權和免責聲明:

此軟體以 NETAPP「原樣」提供,不含任何明示或暗示的擔保,包括但不限於有關適售性或特定目的適用性之 擔保,特此聲明。於任何情況下,就任何已造成或基於任何理論上責任之直接性、間接性、附隨性、特殊性、懲 罰性或衍生性損害(包括但不限於替代商品或服務之採購;使用、資料或利潤上的損失;或企業營運中斷),無 論是在使用此軟體時以任何方式所產生的契約、嚴格責任或侵權行為(包括疏忽或其他)等方面,NetApp 概不 負責,即使已被告知有前述損害存在之可能性亦然。

NetApp 保留隨時變更本文所述之任何產品的權利,恕不另行通知。NetApp 不承擔因使用本文所述之產品而產 生的責任或義務,除非明確經過 NetApp 書面同意。使用或購買此產品並不會在依據任何專利權、商標權或任何 其他 NetApp 智慧財產權的情況下轉讓授權。

本手冊所述之產品受到一項(含)以上的美國專利、國外專利或申請中專利所保障。

有限權利說明:政府機關的使用、複製或公開揭露須受 DFARS 252.227-7013(2014 年 2 月)和 FAR 52.227-19(2007 年 12 月)中的「技術資料權利 - 非商業項目」條款 (b)(3) 小段所述之限制。

此處所含屬於商業產品和 / 或商業服務(如 FAR 2.101 所定義)的資料均為 NetApp, Inc. 所有。根據本協議提 供的所有 NetApp 技術資料和電腦軟體皆屬於商業性質,並且完全由私人出資開發。 美國政府對於該資料具有 非專屬、非轉讓、非轉授權、全球性、有限且不可撤銷的使用權限,僅限於美國政府為傳輸此資料所訂合約所允 許之範圍,並基於履行該合約之目的方可使用。除非本文另有規定,否則未經 NetApp Inc. 事前書面許可,不得 逕行使用、揭露、重製、修改、履行或展示該資料。美國政府授予國防部之許可權利,僅適用於 DFARS 條款 252.227-7015(b) (2014年2月) 所述權利。

商標資訊

NETAPP、NETAPP 標誌及 <http://www.netapp.com/TM> 所列之標章均為 NetApp, Inc. 的商標。文中所涉及的所 有其他公司或產品名稱,均為其各自所有者的商標,不得侵犯。